## *M7NCD Pro*

## **FCC Statement and Copyright**

This equipment has been tested and found to comply with the limits of a Class B digital device, pursuant to Part 15 of the FCC Rules. These limits are designed to provide reasonable protection against harmful interference in a residential installation. This equipment generates, uses and can radiate radio frequency energy and, if not installed and used in accordance with the instructions, may cause harmful interference to radio communications. There is no guarantee that interference will not occur in a particular installation.

The vendor makes no representations or warranties with respect to the contents here of and specially disclaims any implied warranties of merchantability or fitness for any purpose. Further the vendor reserves the right to revise this publication and to make changes to the contents here of without obligation to notify any party beforehand.

Duplication of this publication, in part or in whole is not allowed without first obtaining the vendor's approval in writing.

The content of this user's is subject to be changed without notice and we will not be responsible for any mistakes found in this user's manual. All the brand and product names are trademarks of their respective companies.

### **Contents**

Ξ

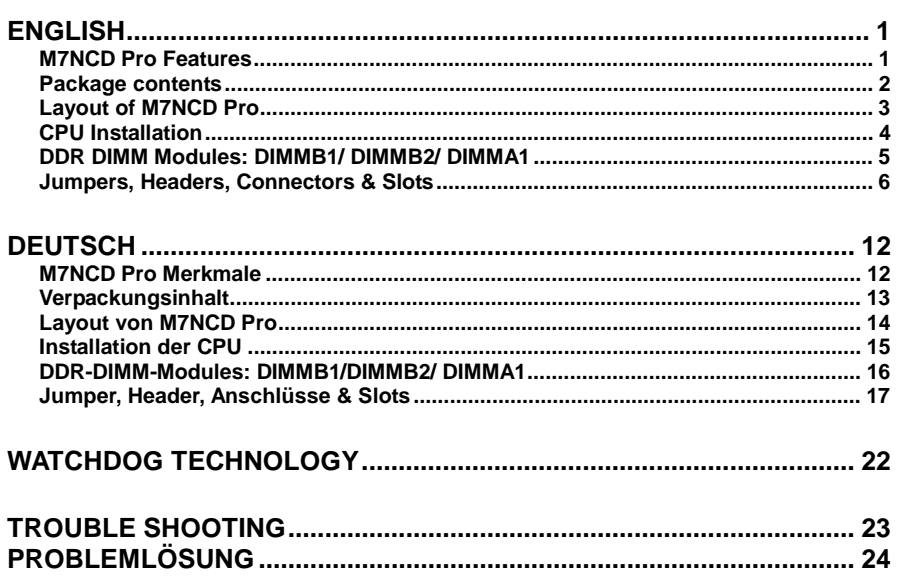

## <span id="page-2-0"></span>**English**

## **M7NCD Pro Features**

#### **CPU**

- Supports the AMD<sup>®</sup> Socket 462 processor up to XP 3000+.
- Running at 200/266/333/400 MHz Front Side Bus.

#### **Chipset**

- North Bridge: nForce2 SPP.
- South Bridge: OMCP.
- $\overline{\phantom{a}}$   $\overline{\phantom{a}}$   $\overline{\$ High Speed 800Mb/s Hyper-Transport interface to the MCP.

#### **Main Memory**

- Supports up to 3 DDR devices.
- Supports 200/266/333/400MHz(without ECC) DDR devices.
- High performance 128-bit DDR400 Twin Bank Memory Architecture.
- The largest memory capacity is 3GB.

#### **Slots**

- Five 32-bit PCI bus master slots.
- One AGP slot:  $\bullet$ AGP3.0 8X interface at 533Mb/s.  $\bullet$  -  $\bullet$  -  $\bullet$ **@Supports AGP 2X, 4X, 8X.**

#### **On Board IDE**

- Supports four IDE disk drives.
- Supports PIO Mode 4, Master Mode and Ultra DMA 33/66/100/133 Bus Master Mode.

#### **Audio**

- AC97 2.2 interface.
- PC99 complaint.
- Supports 6 channels.

#### **On Board Peripherals**

- Supports 360K, 720K, 1.2MB, 1.44MB and 2.88MB floppy disk drivers.
- Supports 2 serial ports.
- Supports 1 multi-mode parallel port. (SPP/EPP/ECP mode)
- Supports 1 LAN port. (optional)
- Supports PS/2 mouse and PS/2 keyboard.
- Supports 2 rear USB2.0 ports and 4 front USB2.0 ports.

#### **BIOS**

- AWARD legal Bios.
- Supports APM1.2.
- Supports ACPI.

### **Motherboard Description**

Supports USB Function.

#### **Operating System**

Offers the highest performance for MS-DOS, Windows 98SE, Windows 2000, Windows Me, Windows XP, SCO UNIX etc.

#### **Dimensions**

<span id="page-3-0"></span>÷,

ATX Form Factor: 24.4cm X 30.5cm (W X L)

## **Package contents**

- HDD Cable X 1  $\overline{a}$
- $\overline{a}$ FDD Cable X 1
- Fully Setup Driver CD X 1  $\overline{a}$
- User's Manual X 1  $\blacksquare$
- USB Cable X 2 (Optional)  $\blacksquare$
- Rear I/O Panel for ATX Case X 1 (Optional)  $\overline{a}$

## <span id="page-4-0"></span>**Layout of M7NCD Pro**

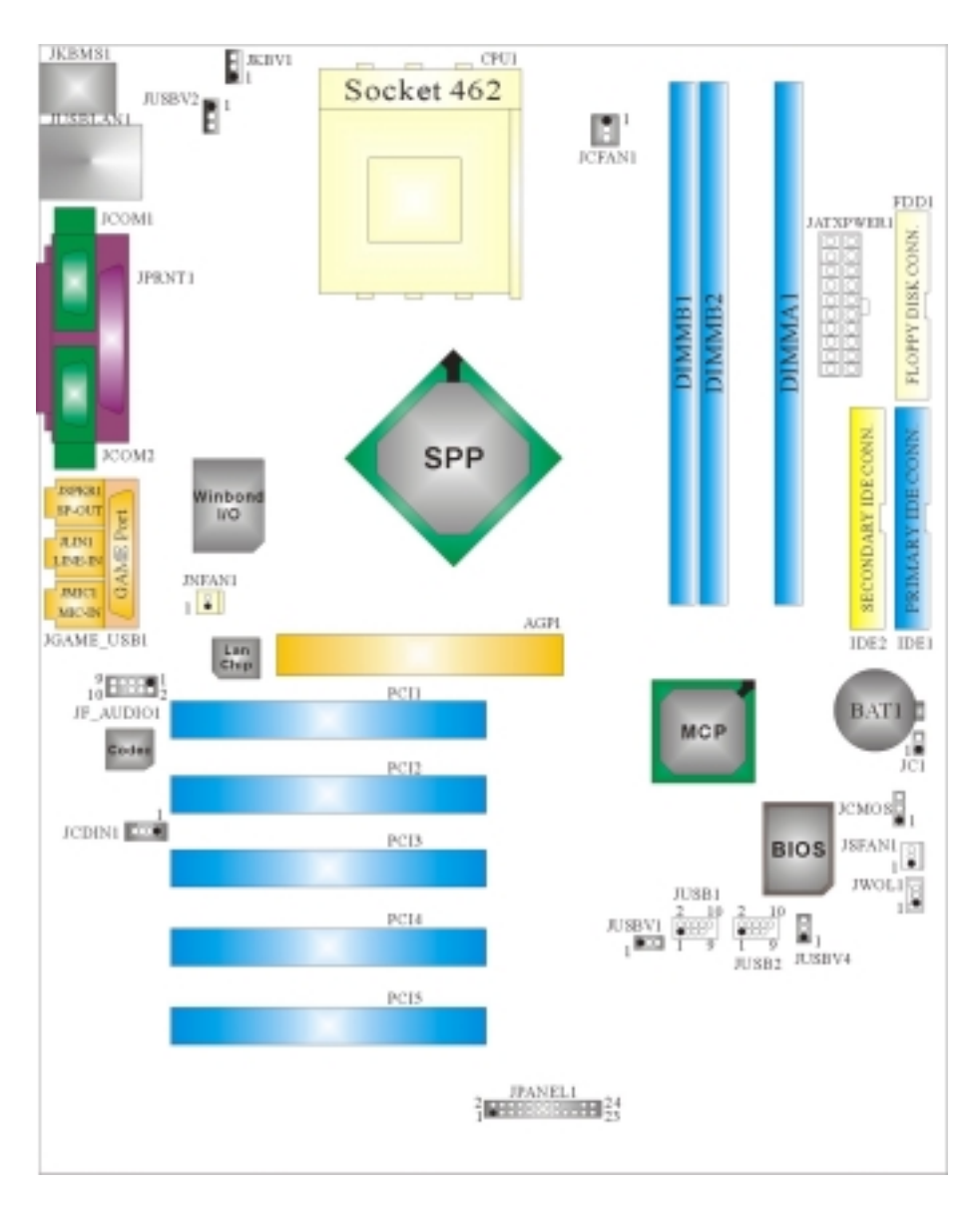

## <span id="page-5-0"></span>**CPU Installation**

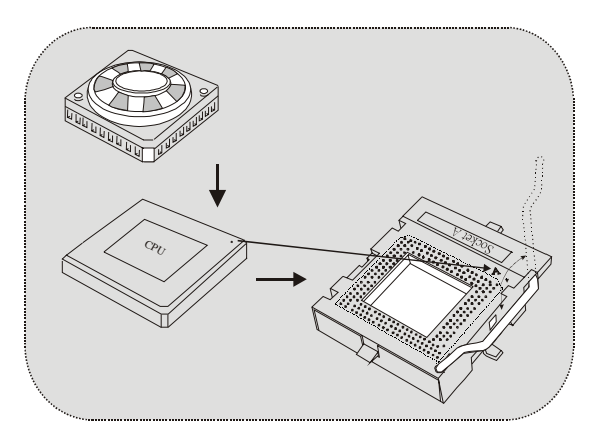

- 1. Pull the lever sideways away from the socket then raise the lever up to 90-degree angle.
- 2. Locate Pin A in the socket and lock for the white dot or cut edge in the CPU. Match Pin A with the white dot/cut edge then insert the CPU.
- 3. Press the lever down. Then Put the fan on the CPU and buckle it and put the fan's power port into the JCFAN1, then to complete the installation.

#### **CPU/ System Fan Headers: JCFAN1/ JSFAN1/ JNFAN1**

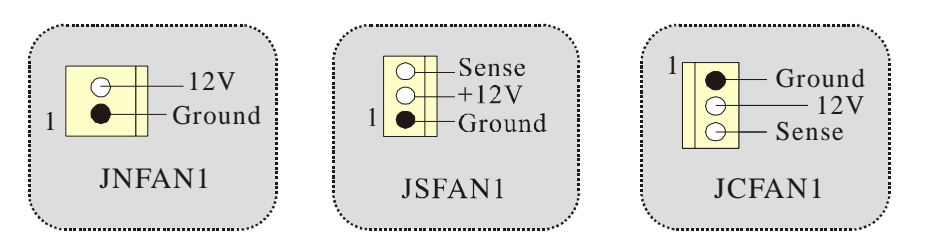

## <span id="page-6-0"></span>**DDR DIMM Modules: DIMMB1/ DIMMB2/ DIMMA1**

*For Dual-channel DDR (128-bit) high performance, at least 2 or more DIMM modules must be installed. (It has to be the combination of DIMMA and DIMMB.) With only one DIMM installed, the memory performs only at 64-bit.* 

DRAM Access Time: 2.5V Unbuffered DDR 200/266/333/400 MHz Type required.

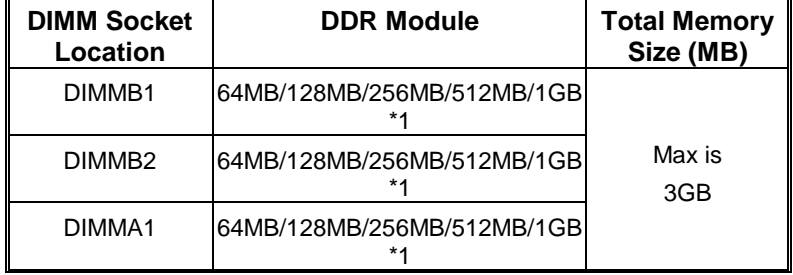

DRAM Type: 64MB/ 128MB/ 256MB/ 512MB/ 1GB DIMM Module (184 pin)

⌦The list shown above for DRAM configuration is only for reference.

#### **How to install a DIMM Module**

1. The DIMM socket has a " Plastic Safety Tab", and the DIMM memory module has an "Asymmetrical notch", so the DIMM memory module can only fit into the slot in one direction.

2. Push the tabs out. Insert the DIMM memory modules into the socket at a 90-degree angle, then push down vertically so that it will fit into the place.

3. The Mounting Holes and plastic tabs should fit over the edge and hold the DIMM memory modules in place.

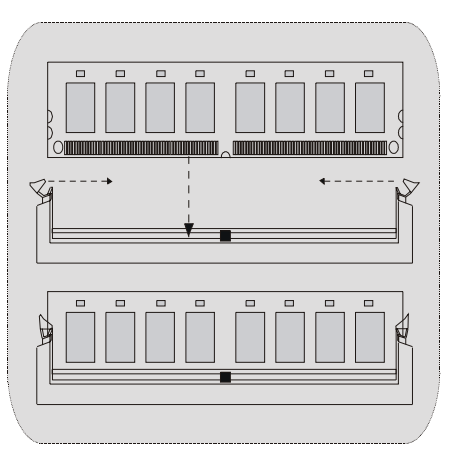

## <span id="page-7-0"></span>**Jumpers, Headers, Connectors & Slots**

#### **Hard Disk Connectors: IDE1/ IDE2**

The motherboard has a 32-bit Enhanced PCI IDE Controller that provides PIO Mode 0~4, Bus Master, and Ultra DMA / 33/ 66/ 100/ 133 functionality. It has two HDD connectors IDE1 (primary) and IDE2 (secondary).

The IDE connectors can connect a master and a slave drive, so you can connect up to four hard disk drives. The first hard drive should always be connected to IDE1.

#### **Floppy Disk Connector: FDD1**

The motherboard provides a standard floppy disk connector that supports 360K, 720K, 1.2M, 1.44M and 2.88M floppy disk types. This connector supports the provided floppy drive ribbon cables.

#### **Peripheral Component Interconnect Slots: PCI1-5**

This motherboard is equipped with 5 standard PCI slots. PCI stands for Peripheral Component Interconnect, and it is a bus standard for expansion cards, which has, supplanted the older ISA bus standard in most ports. This PCI slot is designated as 32 bits.

#### **Accelerated Graphics Port Slot: AGP1**

Your monitor will attach directly to that video card. This motherboard supports video cards for PCI slots, but it is also equipped with an Accelerated Graphics Port (AGP). An AGP card will take advantage of AGP technology for improved video efficiency and performance, especially with 3D graphics.

#### **Power Connectors: JATXPWER1**

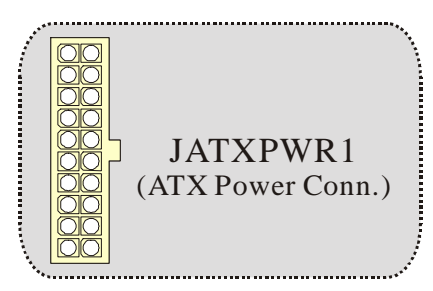

# **Wake On LAN Header: JWOL1**

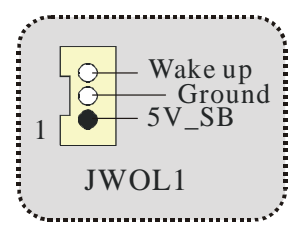

**Front USB Header: JUSB1/ JUSB2**

|         | Pin | Assignment $\ $ | Pin | Assignment                      |
|---------|-----|-----------------|-----|---------------------------------|
|         |     |                 |     |                                 |
|         |     | Data $(-)$      |     | Data $\left(\frac{1}{2}\right)$ |
|         |     | Data $(+)$      |     | Data $(+)$                      |
| JUSB1/2 |     | Ground          |     | Ground                          |
|         |     | Kev             |     |                                 |
|         |     |                 |     |                                 |

**5V/ 5V\_SB Selection for KB: JKBV1** 

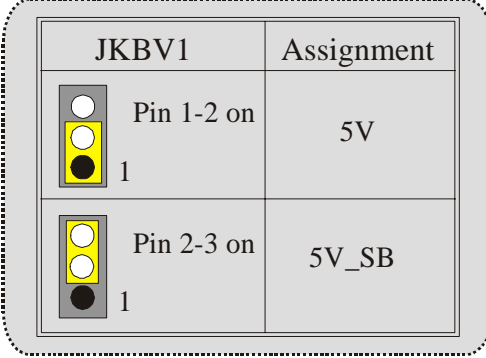

7

#### **5V/ 5V\_SB Selection for USB: JUSBV1/JUSBV2/JUSBV4**

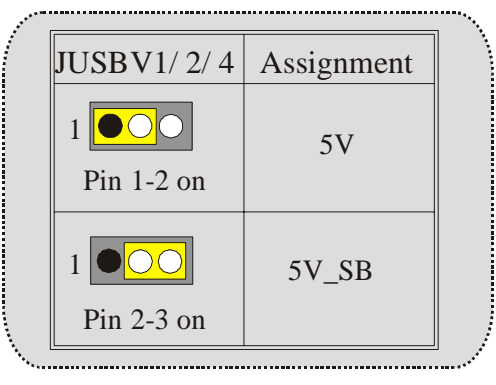

**Front Panel Connector: JPANEL1**

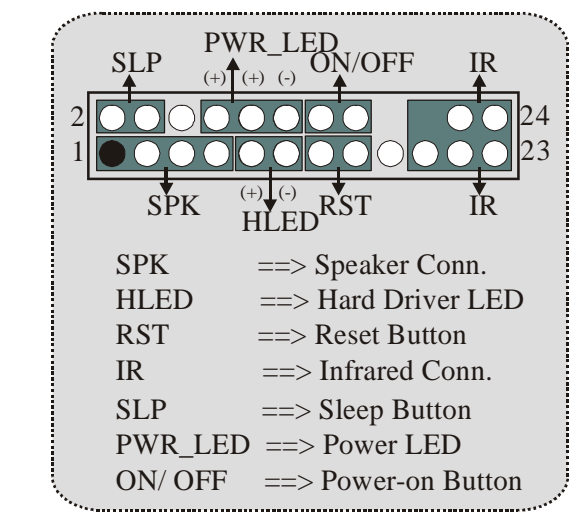

**Audio Subsystem: JF\_AUDIO1/ JCDIN1** 

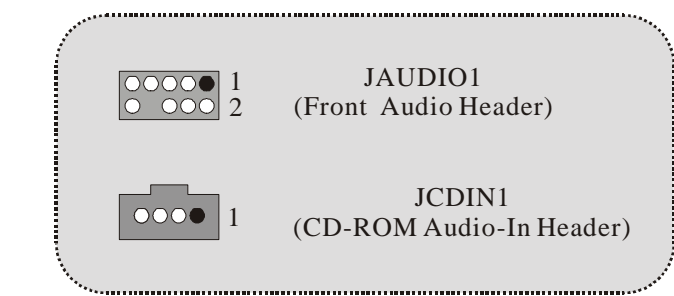

8

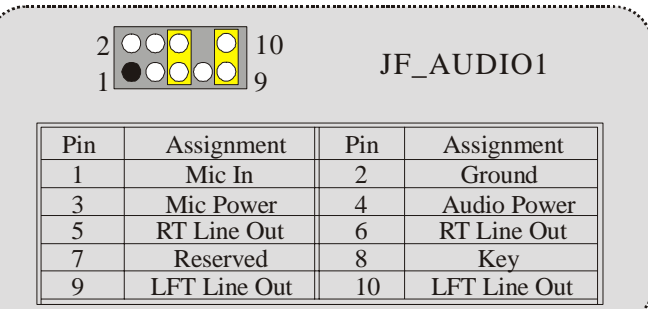

\*JF\_AUDIO1 only support 2CH.

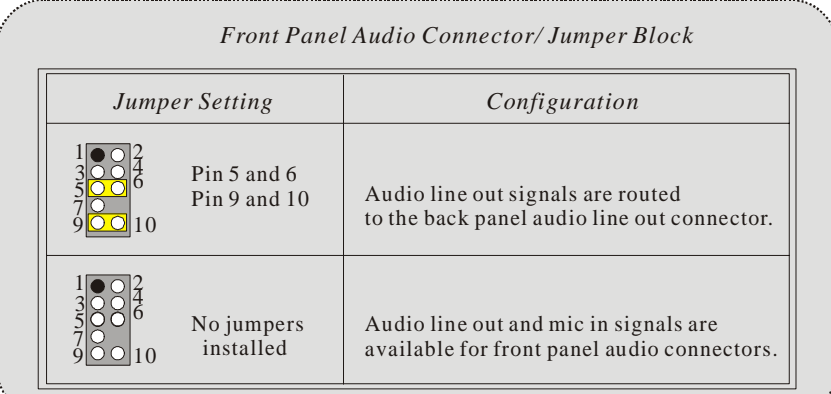

### **Clear CMOS Jumper: JCMOS**

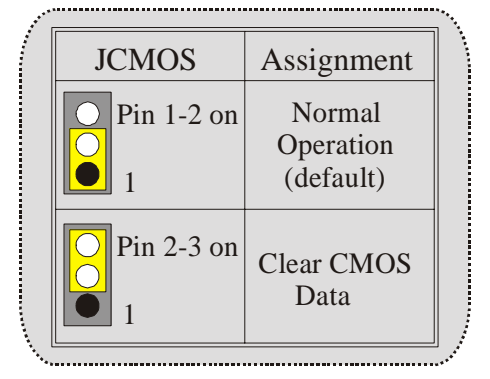

### *Motherboard Description*

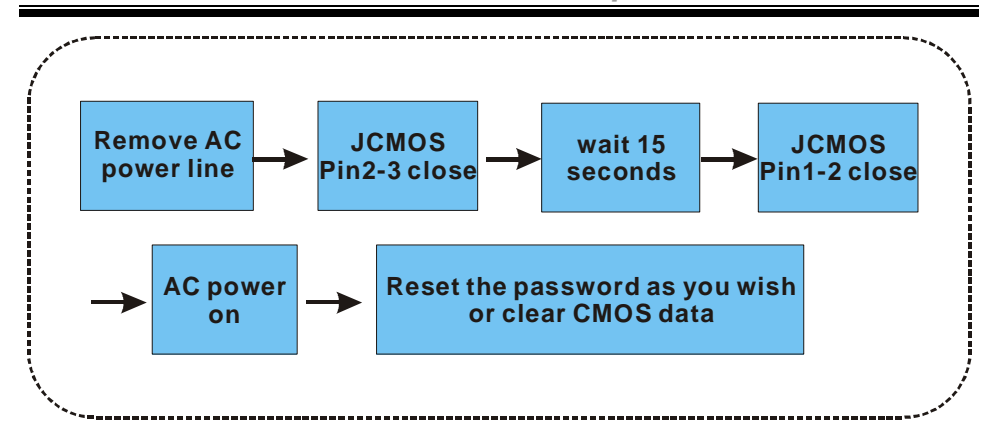

**Case Open Connector: JC1**

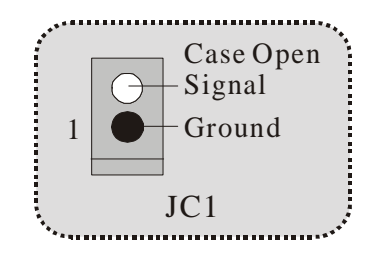

**Back Panel Connectors** 

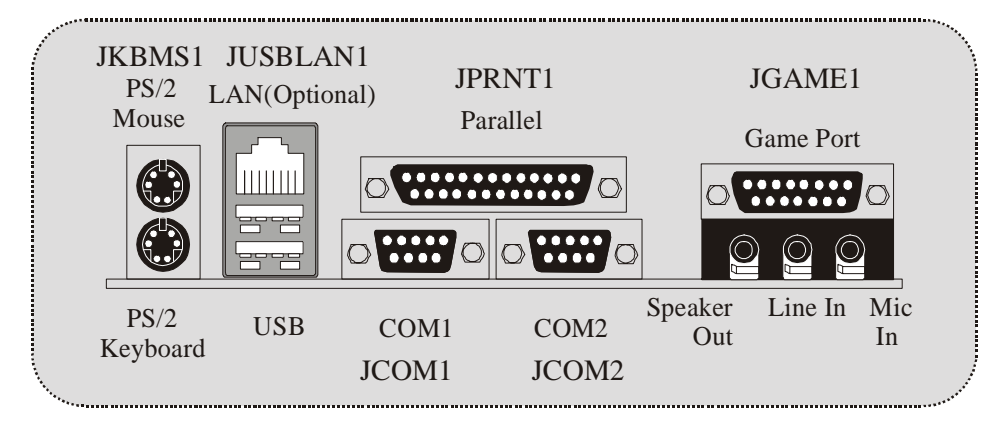

## *Motherboard Description*

#### **LED indicator for Lan port status:**

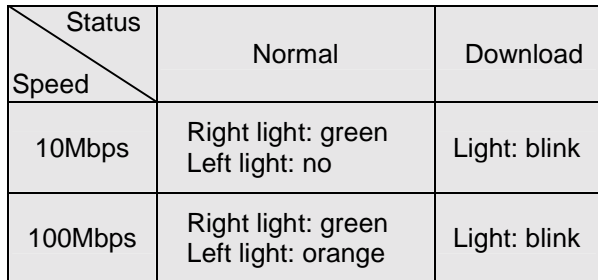

## <span id="page-13-0"></span>**Deutsch**

## **M7NCD Pro Merkmale**

#### **CPU**

- Unterstützung für AMD Prozessor(Sockel 462) bis zu XP 3000+.
- FSB 200/266/333/400MHz..

#### **Chipsatz**

- Northbridge: nForce2 SPP.
- Southbridge:  $\bullet$  MCP.
	- <sup>2</sup> 800Mb/s Hohe Geschwindigkeit: Hyper-Transport -Interface zu den MCP Chipsatz.

#### **Hauptspeicher**

- Unterstützung für 3 DDR Geräte.
- Unterstützung für 200/266/333/400MHz(ohne ECC) DDR Geräte.
- 128-bit High-Performance DDR400 mit der Twin-Bank Architektur.
- Die maximale Speichergröße ist 3GB.

#### **Slots**

- Fünf 32-Bit PCI-Bus-Slots.
- Ein AGP-Slot:  $\bullet$  AGP3.0 8X Interface bei 533Mb/s.  $\bullet$  -  $\bullet$  -  $\bullet$ 
	- Unterstützung für AGP 2X, 4X, 8X.

#### **On Board IDE**

- Unterstützung für vier IDE Diskettenlaufwerke.
- Unterstützung für PIO Modus 4, Master Modus und Ultra DMA 33/66/100/133 Bus Master Modus.

#### **Audio**

- AC97-2.2-Interface.
- PC99 kompatibel.
- Unterstützung für 6-Kanal.

#### **On-Board-Peripheriegeräte**

- 1 Floppy-Port mit Unterstützung für 2 Diskettenlaufwerke.(360KB, 720KB,
- 1.2MB, 1.44MB und 2.88MB)
- 2 serielle Schnittstellen.
- 1 parallele Schnittstelle mit Unterstützung für SPP/EPP/ECP-Modus.
- 1 LAN-Port. (optional)
- Unterstützung für PS/2-Maus und PS/2 -Tastatur.
- Unterstützung für sechs USB2.0-Ports. (hinten X2, vorn X4)

**BIOS** 

### *Motherboard Description*

- <span id="page-14-0"></span>- Unterstützung für AWARD legal Bios.
- Unterstützung für APM1.2.
- Unterstützung für ACPI.
- Unterstützung für USB Function.

#### **Betriebsystem**

Unterstützung für die am meisten verbreiteten Betriebsysteme wie Windows 98SE, Windows 2000, Windows ME, Windows XP und SCO UNIX usw.

#### **Abmessungen**

- ATX Form-Factor: 24.4cm X 30.5cm (W X L)

## **Verpackungsinhalt**

- HDD Kable X 1
- FDD Kable X 1
- Treiber CD für InstallationX 1
- Benutzer Handbuch X 1
- USB Kable X 2 (optional)<br>- UQ-Rückwand für ATX Ge
- I/O-Rückwand für ATX Gehäuse X 1 (optional)

## **Layout von M7NCD Pro**

<span id="page-15-0"></span>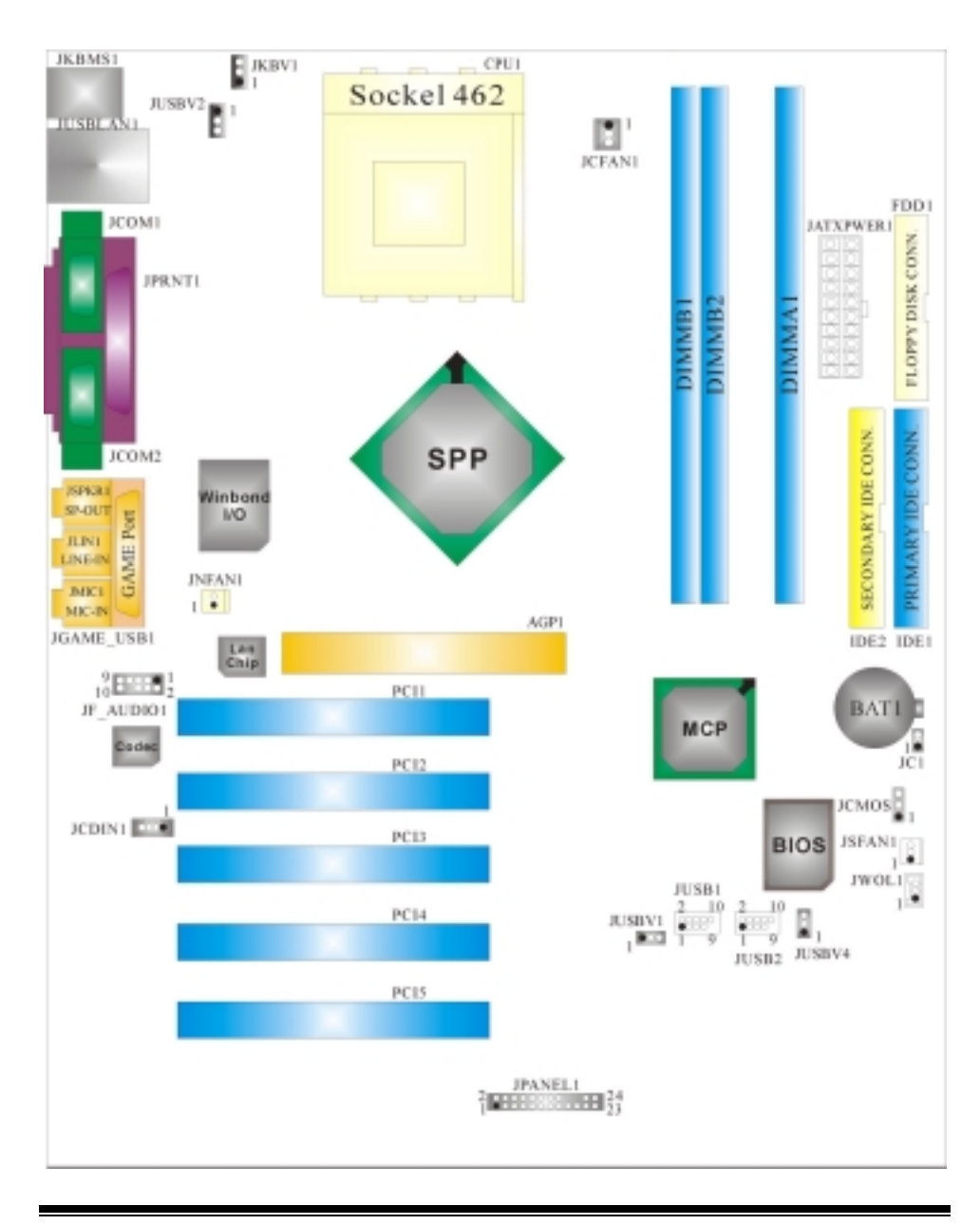

14

<span id="page-16-0"></span>**Installation der CPU**

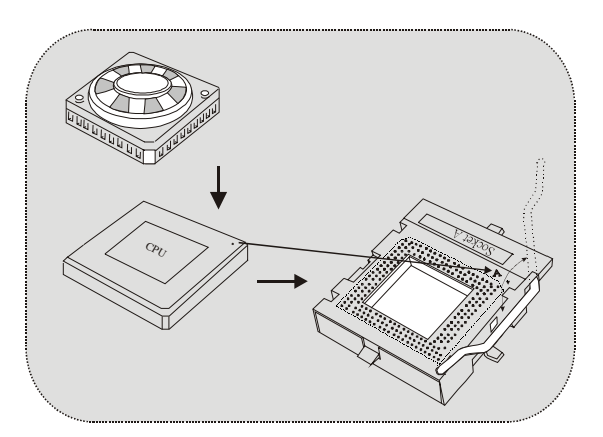

- 1. Ziehen Sie den Hebel seitwärts von der Sockel und neigen Sie ihn um 90-Grad nach oben.
- 2. Suchen Sie Pin A im Sockel und den weißen Punkt oder die Abschnittkante in der CPU. Passen Sie Pin A mit dem weißen Punkt/der Abschnittkante zusammen und legen Sie danach die CPU ein.
- 3. Drücken Sie den Hebel nach unten. Befestigen Sie danach den Lüfter auf die CPU und schließen Sie die Stromschnittstelle des Lüfters an JCFAN1 an und beenden Sie die Installation.

#### **CPU/ System Fan Headers: JCFAN1/ JSFAN1/ JNFAN1**

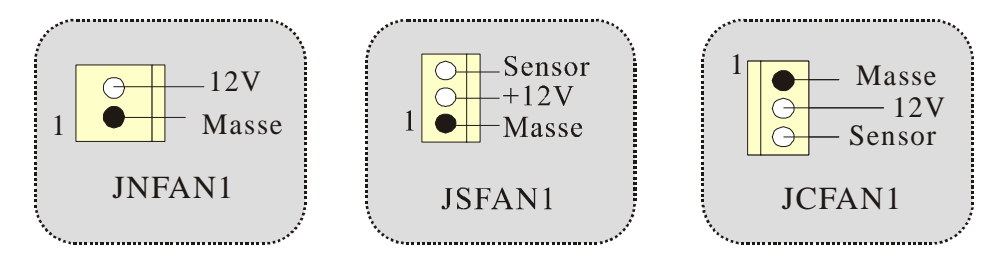

## <span id="page-17-0"></span>**DDR-DIMM-Modules: DIMMB1/DIMMB2/ DIMMA1**

*Für Dual-Kanal DDR(128-bit) High-Performance mußt man mindenstens zwei oder mehr DIMM-Modules installieren. (Der Speicher mußt in der Kombination von DIMMA und DIMMB installiert werden.) Wenn man nur ein Dimm installiert, funktioniert die Speicher nur 64-bit.*

DRAM Zugriffszeit: 2.5V unbuffered DDR 200/266/333/400 MHz Typen erfordert. DRAM Typen: 64MB/ 128MB/ 256MB/ 512MB/ 1GB DIMM-Module (184 pin)

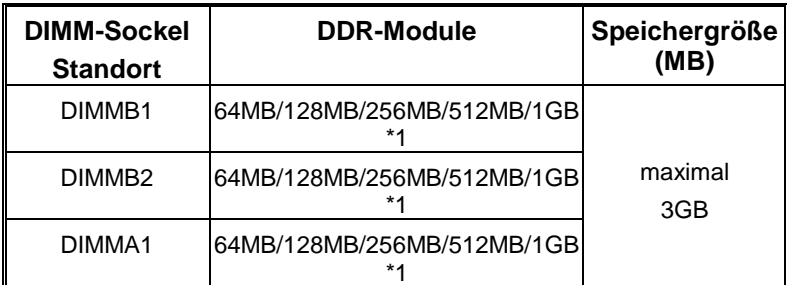

⌦Die obere Liste für DRAM-Konfiguration wird als Referenz

#### **Installation von DIMM-Modulen**

1. DDR DIMM hat nur eine Passkerbe in der Mitte des Moduls. Das Modul passt nur in einer Richtung.

2. Ziehen Sie die Plastikklammer an beiden Enden der DIMM-Steckplätze aus, dann setzen Sie das DIMM-Modual im 90-Grad-Winkel in den DIMM-Steckplatz und drücken es nach unten.

3. Schließen Sie die Plastikklammer, um das DiMM-Modul zu verriegeln.

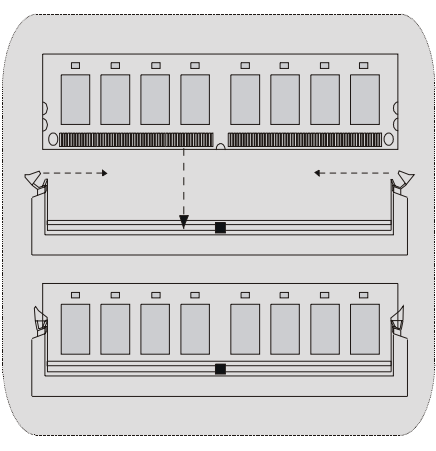

## <span id="page-18-0"></span>**Jumper, Header, Anschlüsse & Slots**

#### **Festplattenanschlüsse: IDE1 und IDE2**

Das Mainboard hat einen 32-Bit Enhanced PCI IDE-Controller, der die Modi PIO0~4, Bus Master sowie die Ultra DMA/33/66/100/133- Funktion zur Verfügung stellt. Dieser ist mit zweii HDD-Anschlüssen versehen IDE1 (primär) und IDE2 (sekundär).

Die IDE-Anschlüsse können eine Master- und eine Slave-Festplatte verbinden, so dass bis zu 4 Festplatten angeschlossen werden können. Die erste Festplatte sollte immer an IDE1 angeschlossen werden.

#### **Diskettenanschluss: FDD1**

Das Motherboard enthält einen standardmäßigen Diskettenanschluss, der 360K-, 720K-, 1.2M-, 1.44M- und 2.88M-Disketten unterstützt. Dieser Anschluss unterstützt die mitgelieferte Bandkabel des Diskettenlaufwerks.

#### **Peripheral Component Interconnect Slots: PCI1-5**

Dieses Motherboard ist mit 5 standardmäßigen PCI-Slots ausgestattet. PCI steht für Peripheral Component Interconnect und bezieht sich auf einem Busstandard für Erweiterungskarten, der den älteren ISA-Busstandard in den meisten Schnittstellen ersetzt hat. Dieser PCI-Slot ist für 32 bits vorgesehen.

#### **Accelerated Graphics Port Slot: AGP1**

Ihr Monitor wird direkt an die Grafikkarte angeschlossen. Dieses Motherboard unterstützt Grafikkarten für PCI-Slots, aber es ist auch mit einem Accelerated Graphics Port ausgestattet. AGP-Karten verwenden die AGP-Technologie, um die Wirksamkeit und Leistung von Videosignalen zu verbessern, besonders wenn es sich um 3D-Grafiken handelt.

#### **Stromversorgungsanschluss: JATXPWER1**

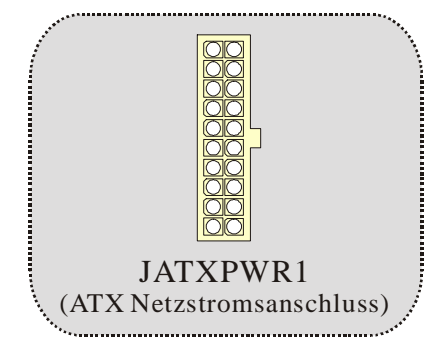

#### **Wake On LAN Header: JWOL1**

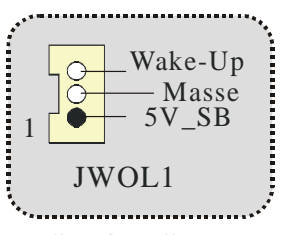

#### **Front USB Header: JUSB1/ JUSB2**

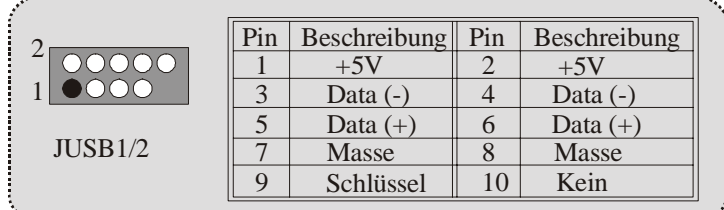

## **Auswahl von 5V/ 5VSB für KB: JKBV1**

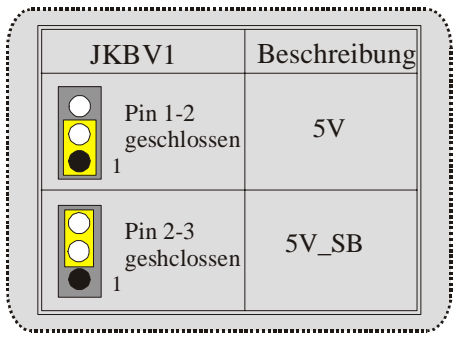

#### **Auswahl von 5V/ 5VSB für USB: JUSBV1/JUSBV2/JUSBV4**

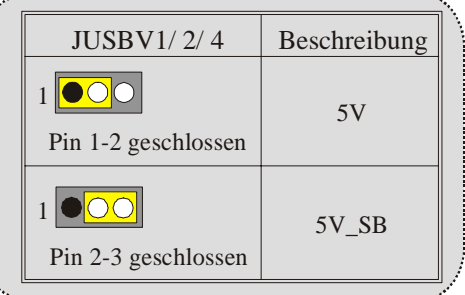

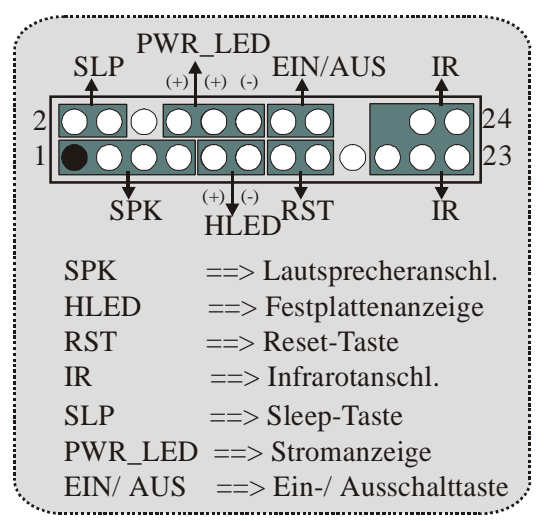

Anschlüsse auf der Vorderseite: JPANEL1

#### Audio Subsystem: JF\_AUDIO1/ JCDIN1

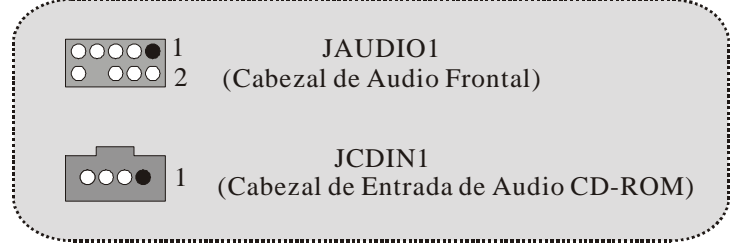

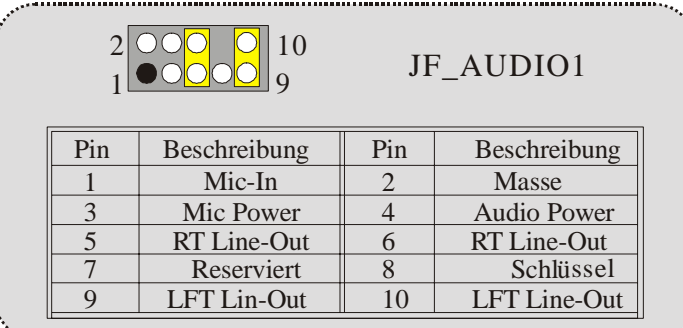

\* JF\_AUDIO1 unterstützt nur 2-Kanal.

### **Motherboard Description**

| Jumper-Einstellen |                             | Konfiguration                                                                              |  |  |
|-------------------|-----------------------------|--------------------------------------------------------------------------------------------|--|--|
|                   | Pin 5 und 6<br>Pin 9 und 10 | Audio-Out-Singals werden zu<br>der Audio-Out-Anschluss an<br>der Rückwand geleitet.        |  |  |
|                   | Kein Jumper<br>installiert  | Audio-Out- und Mic-In-Singals sind<br>verfügbar für Audio-Anschlüsse an der<br>Vorderseite |  |  |

**Clear CMOS Jumper: JCMOS** 

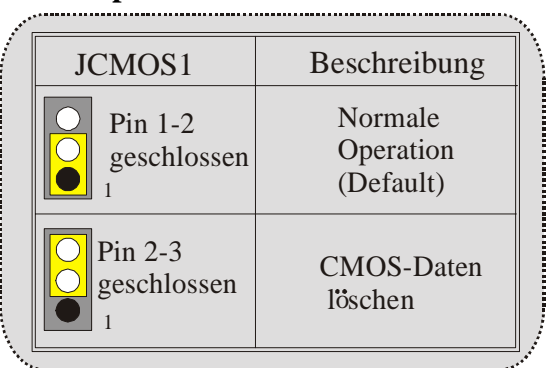

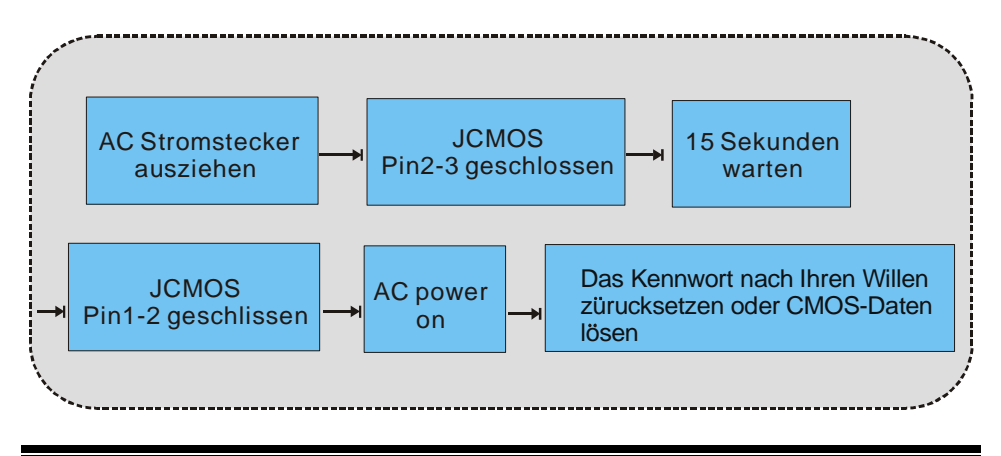

 $20\,$ 

**Case Open Connector: JC1** 

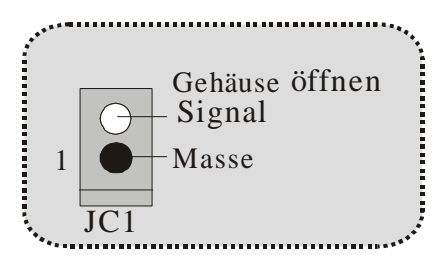

#### Anschlüsse auf der Rückseite

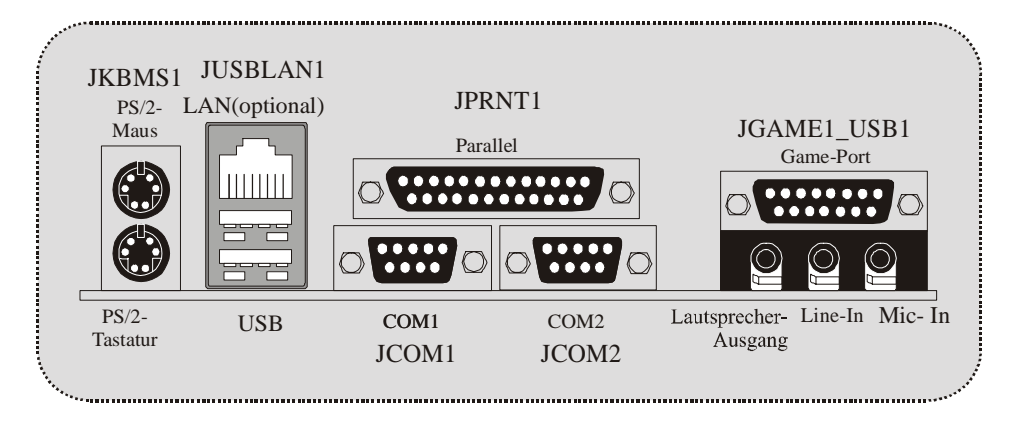

## <span id="page-23-0"></span>**Watchdog Technology**

It is important to know that when overclocking, the system can be at a vulnerable state. Therefore, the BIOSTAR Watchdog Technology was designed to protect your PC under dangerous over-clock situations. Any over-clocking that reaches the threshold settings, the Watchdog Technology will disable your system from rebooting in the BIOS setting. Under this circumstance, please power off your PC. After that, press <Insert> and power on your system simultaneously to restart your system. This user-friendly design can save you from squandering your time on opening the case just to clear the CMOS. In the end, thanks to the Watchdog Technology, everything is back at a safe and sound!

# <span id="page-24-0"></span>**Trouble Shooting**

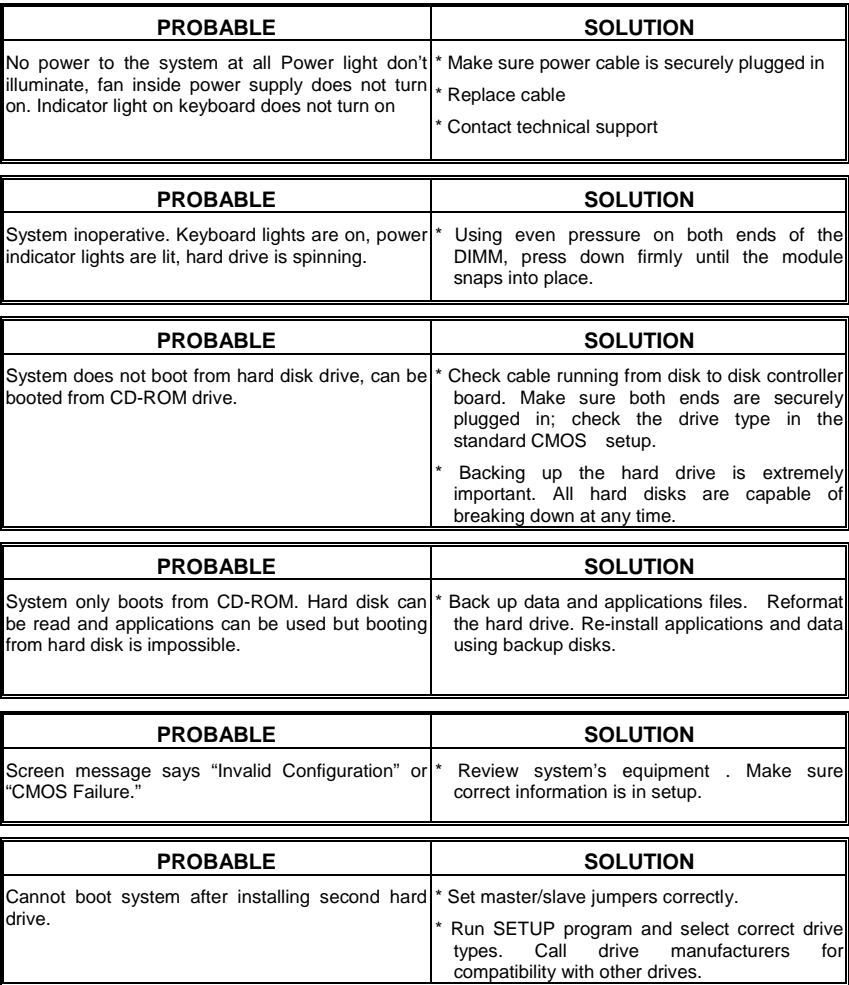

# <span id="page-25-0"></span>**Problemlösung**

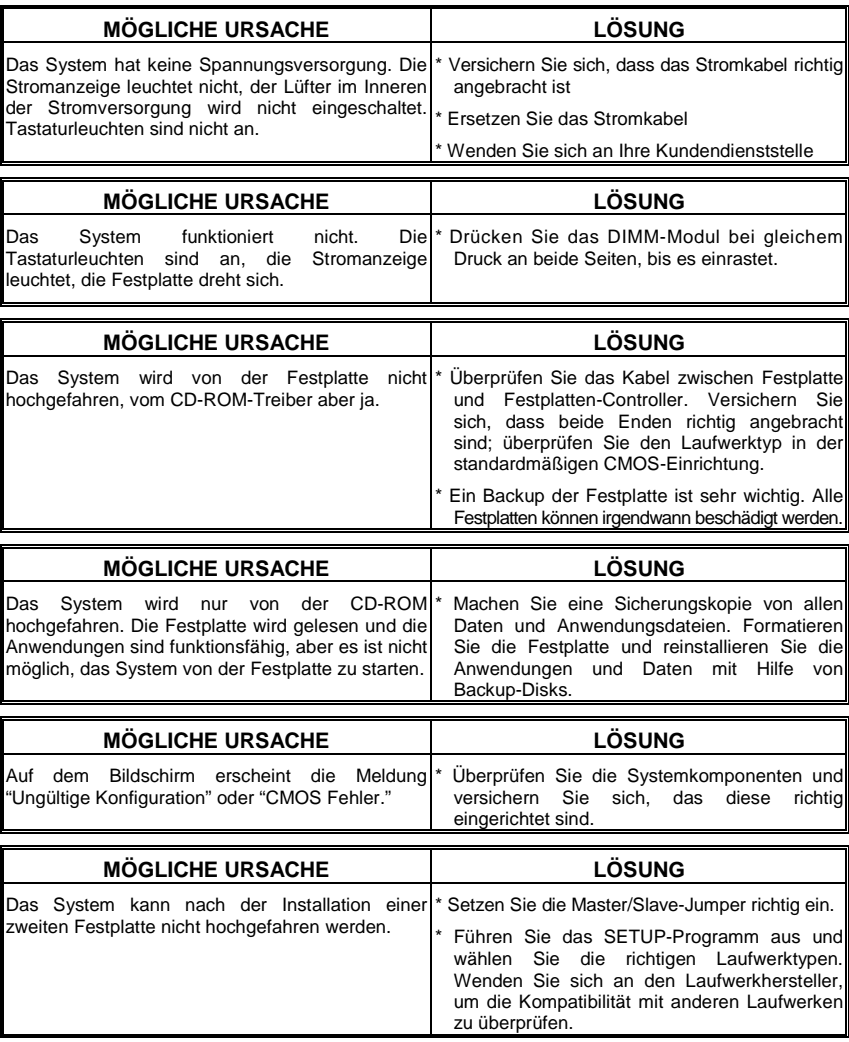

24

04/8/2003

Ξ

25